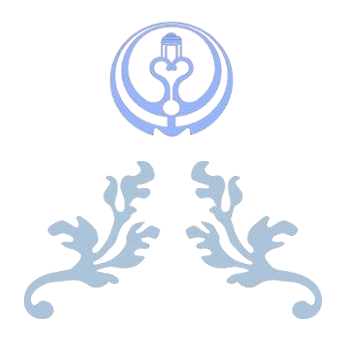

# **راهنمای گام به گام تعریف کالس مجازی در** LMS

ویژه کارشناسان آموزشی و فناوری دانشکده ها

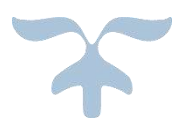

تهیه و تنظیم: مریم معلمی

کارشناس آموزشی دانشکده مجازی و قطب علمی آموزش الکترونیکی

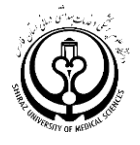

### **راهنمای ساخت و تنظیم یک کالس مجازی**

سامانه LMS دانشگاه )وستا(

سیستم مدیریت یادگیری (LMS(System Management Learning سامانه الکترونیکی وابسته به دانشگاه علوم پزشکی شیراز است که برای ارائه دروس به شیوه آنالین همزمان و در زمانی که نیاز به حضور همزمان استاد و دانشجو است مورد استفاده قرار می گیرد.

#### آدرس سامانه

## Lms.vu.sums.ac.ir

**ماژول ورود به سامانه:**

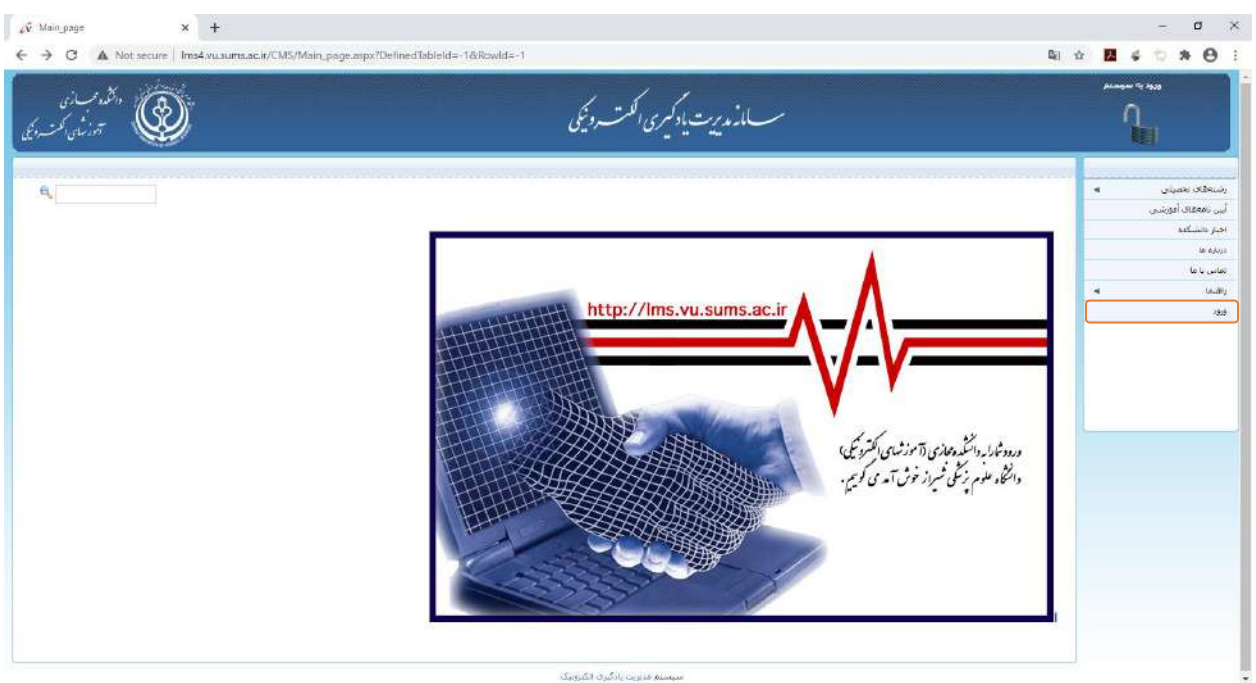

ابتدا روی آیکون ورود کلیک نمایید.

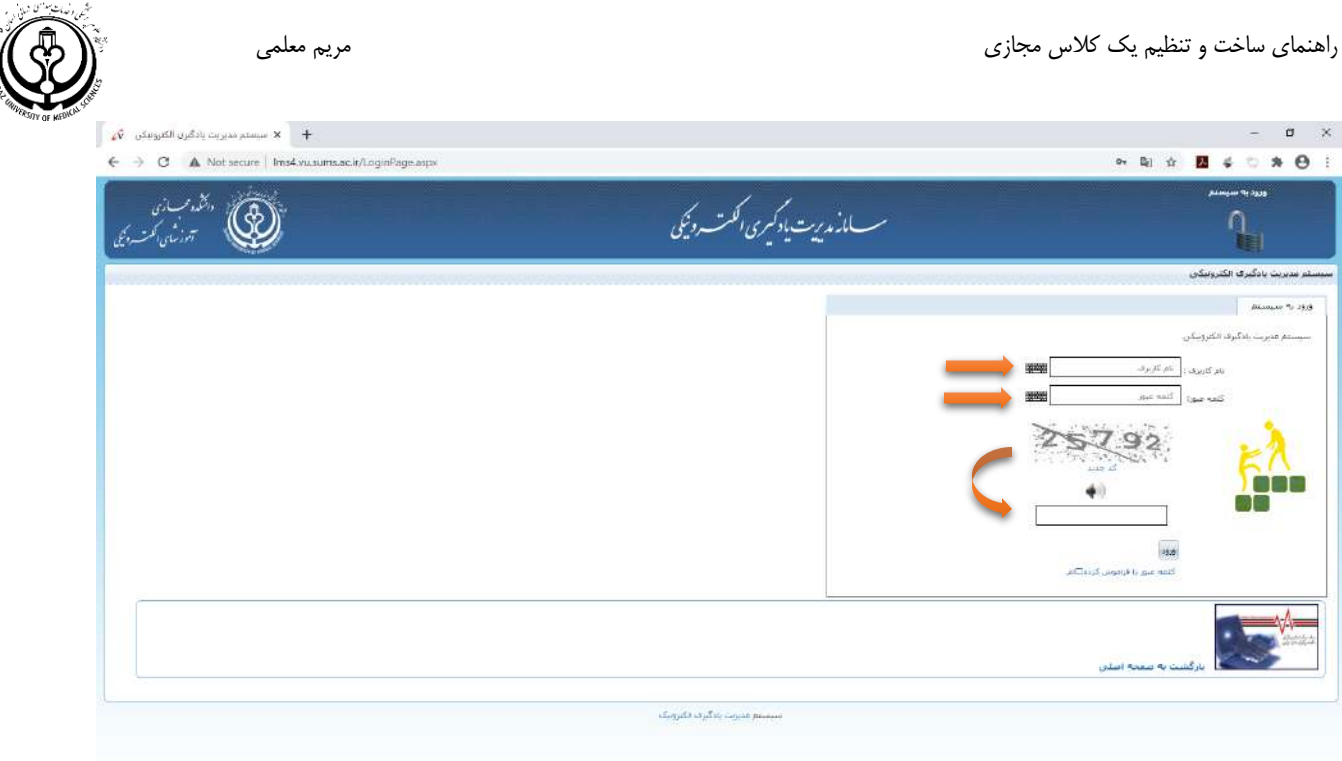

سپس نام کاربری و رمز عبور تعیین شده توسط دانشکده مجازی را وارد نمایید.

- نام کاربری کلیه کارشناسان و اساتیدی که در سامانه سبا کد استادی ندارند کد ملی آنها می باشد.
	- نام کاربری اساتیدی که در سامانه سبا تعریف شده اند کد استادی آنها می باشد.
- نام کاربری کلیه دانشجویان شماره دانشجویی و رمز عبور دانشجویان تا ورودی سال ،98 123456 و رمز عبور دانشجویان جدید و مهمان کد ملی آنها می باشد.

**رمز عبور:** پیش فرض 123456 بعدا رمز عبور را تغییر دهید.

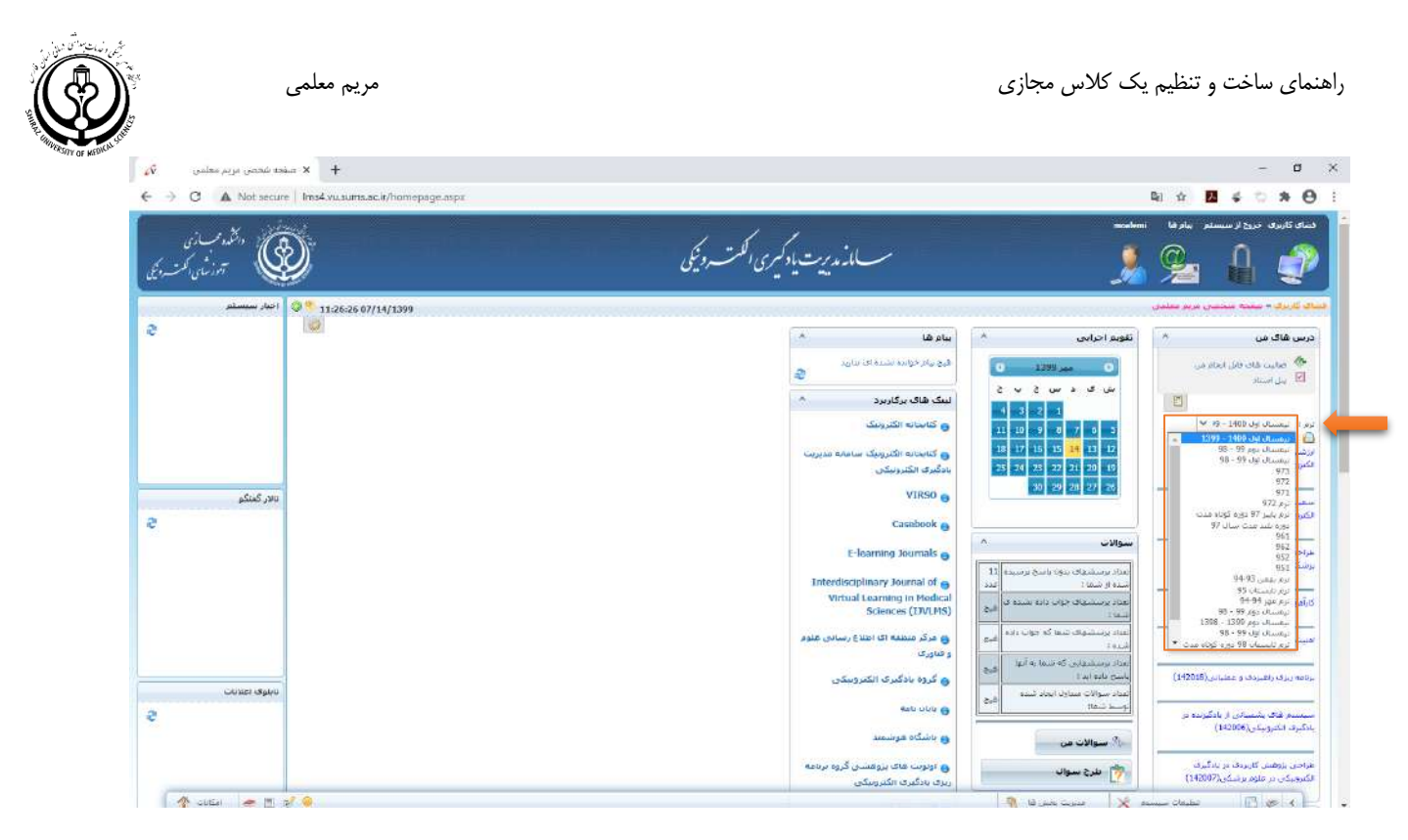

در این قسمت میتوانید ترم مورد نظر خود را انتخاب نموده یا با زدن دکمه F+Ctrl نسبت به جستجوی درس مورد نظر خود اقدام نمایید.

#### **ماژول کالس مجازی:**

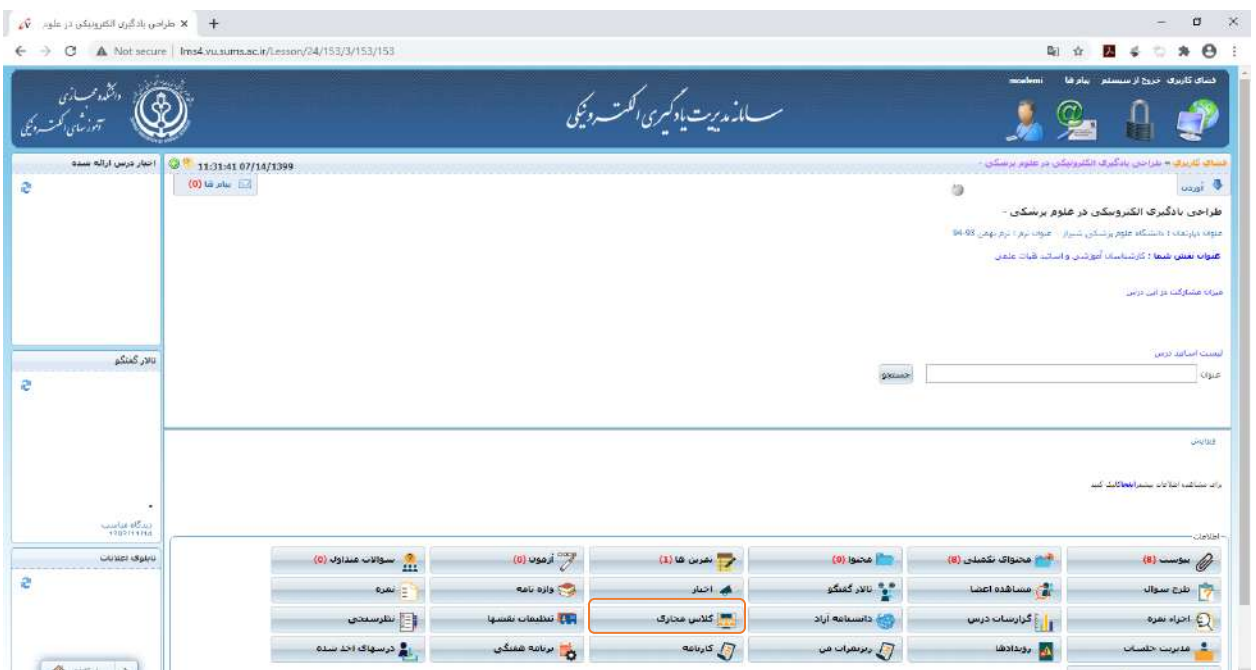

پس از ورود به درس مورد نظر ماژول هایی که با توجه به نقش شما در سیستم به آنها دسترسی دارید را مشاهده می کنید سپس بر روی ماژول کالس مجازی کلیک نمایید.

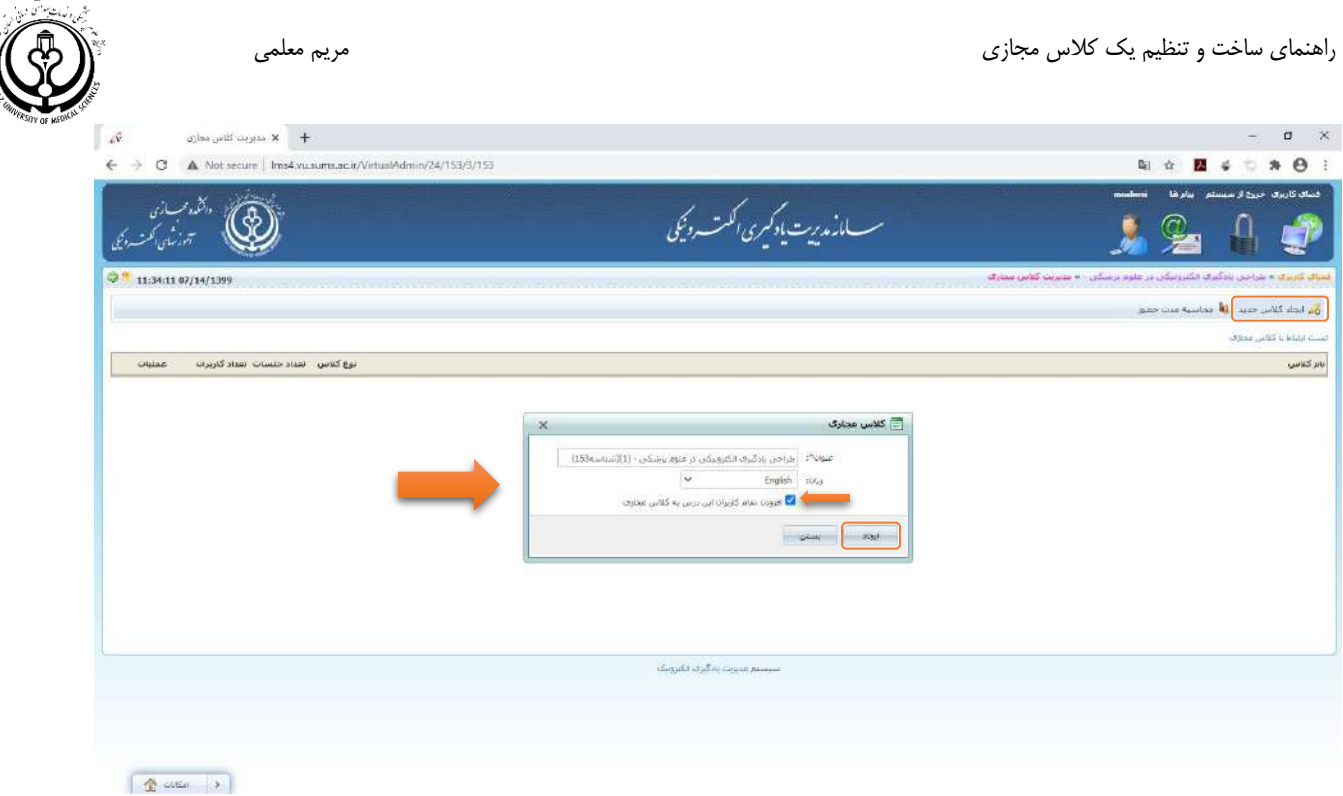

سپس از قسمت باالی صفحه دکمه ایجاد کالس جدید را کلیک کرده و در باکس باز شده میتوانید عنوان درس را تغییر دهید.

مهم ترین نکته در این قسمت زدن تیک "**افزودن تمام کاربران این درس به کالس مجازی**" می باشد. در غیر این صورت دانشجویان قادر به ورود به کالس مجازی نمی باشند

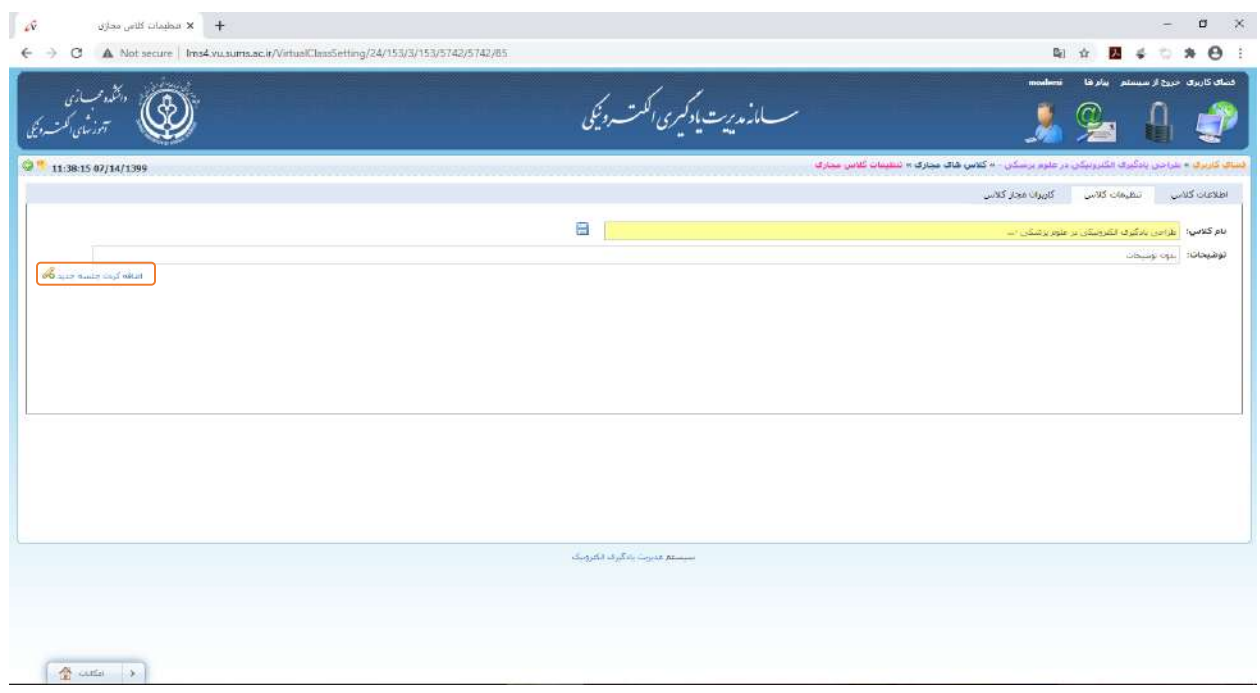

سپس از قسمت سمت چپ بر روی جمله اضافه کردن جلسه جدید کلیک نمایید.

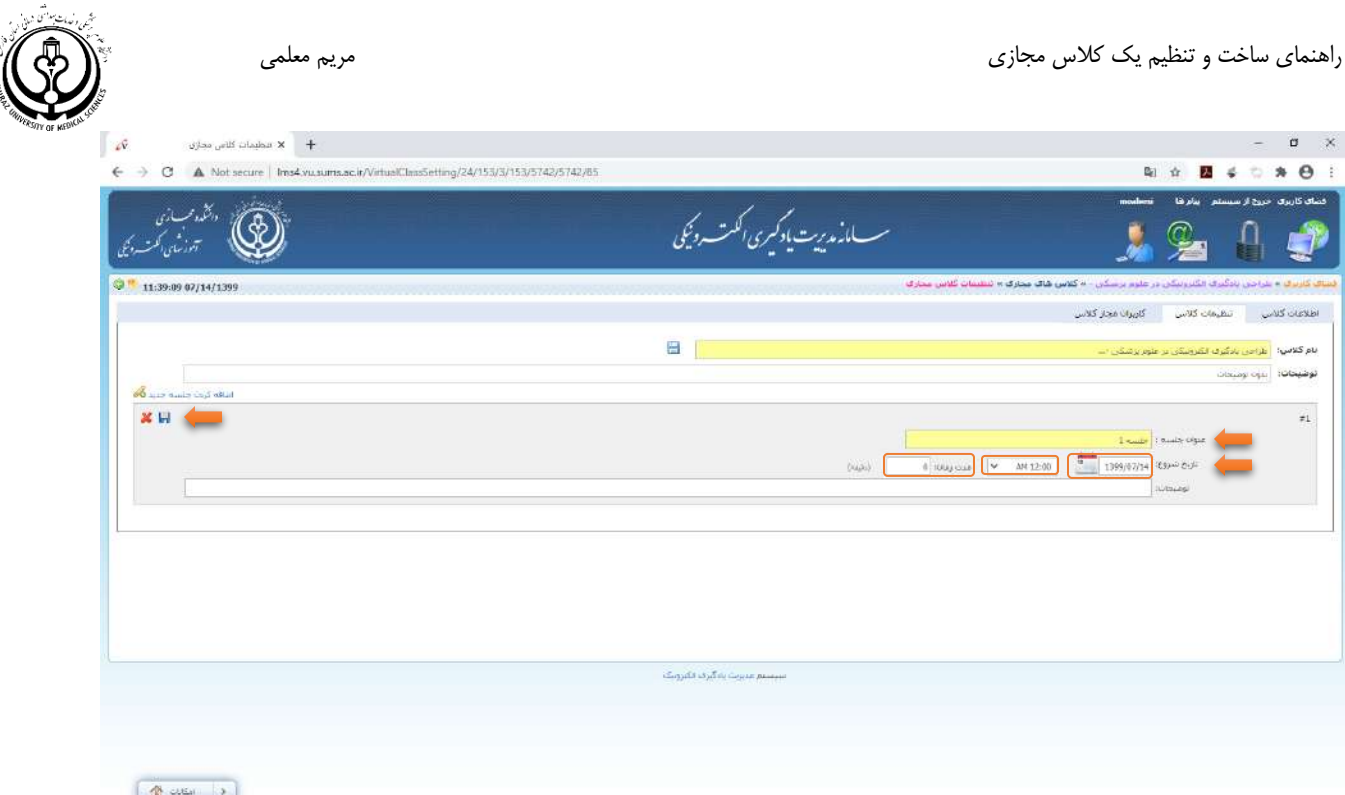

در این قسمت بایستی عنوان جلسه، تاریخ شروع، ساعت و مدت زمان تقریبی کالس وارد شود.

در هنگام انتخاب ساعت حتما به AM( قبل از ظهر( و PM( بعدازظهر( بودن کالس توجه نمایید.

بهتر است ساعت کالس ها 15 دقیقه زودتر از شروع کالس تنظیم گردد. به عنوان مثال کالس 8 قبل ازظهر بر روی ساعت 7:45 تنظیم گردد.

مدت زمان تقریبی برای هر کالس 120 دقیقه می باشد که در صورت تمایل این مقدار قابل افزایش یا کاهش می باشد.

مهم ترین نکته در این قسمت پس از اعمال تغییرات زدن دکمه Save در سمت چپ صفحه که آیکون آن به صورت یک فالپی مشخص شده است می باشد.

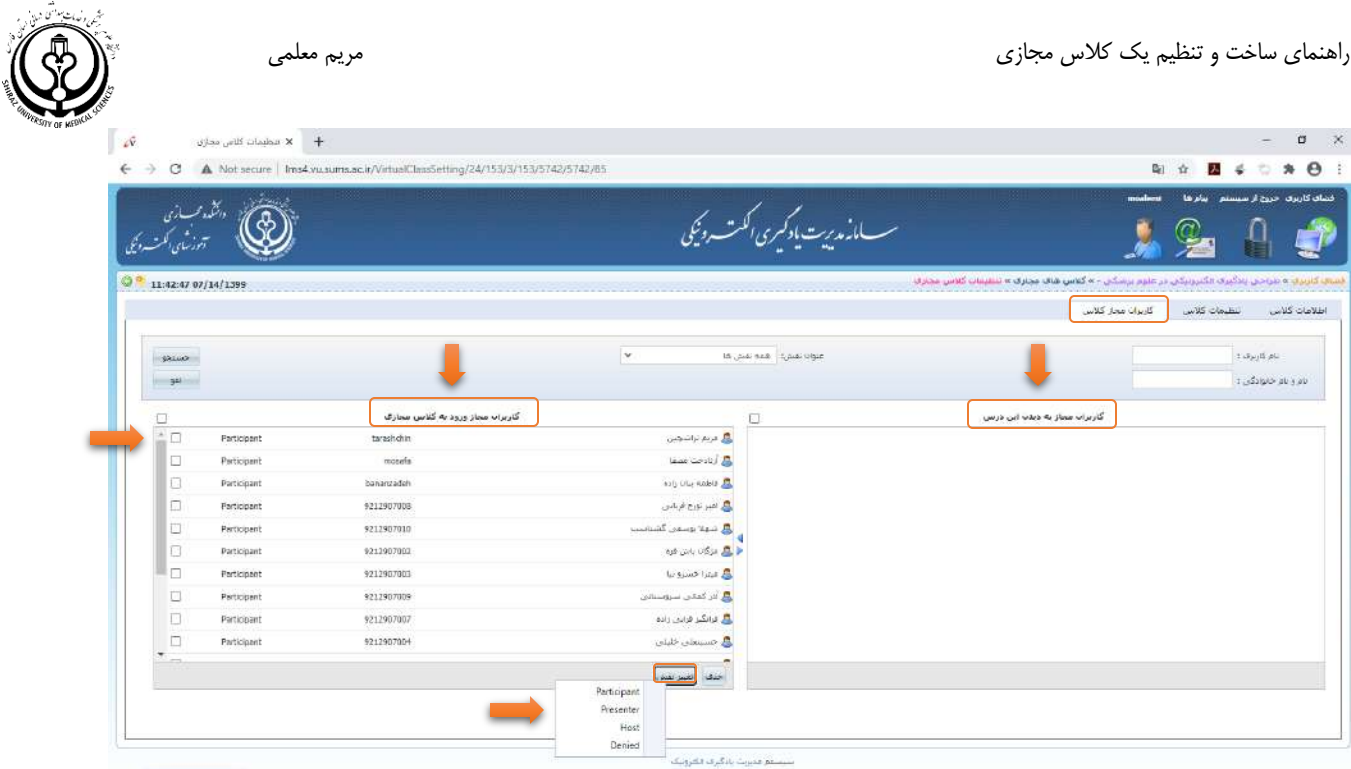

 $\boxed{3}$  and  $\boxed{3}$ 

پس از تنظیمات مربوط به کالس از قسمت کاربران مجاز کالس می توانید نقش شرکت کنندگان را تغییر دهید.

اساتید و کارشناسان آموزشی و فنی باید در نقش Host و دانشجویان در نقش Presenter انتخاب گردند.

**ماژول تنظیمات نقش:**

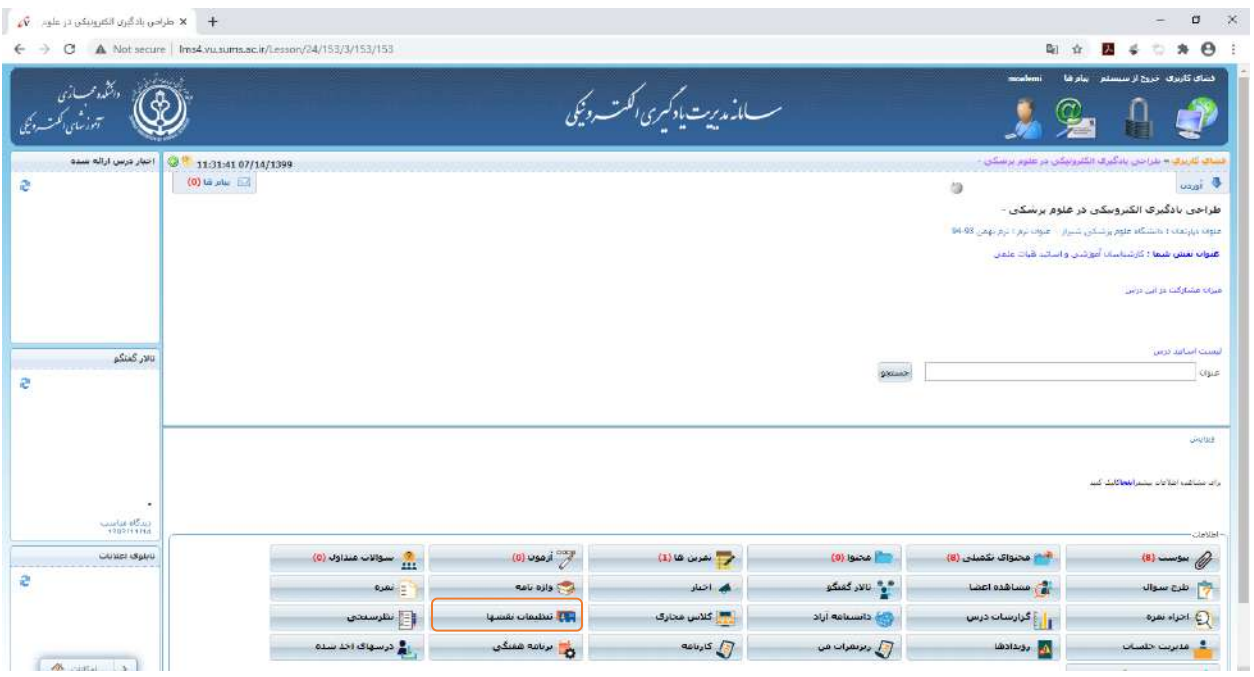

کارشناسان عزیز می توانند از این قسمت نسبت به افزودن و یا حذف افراد در کالس مجازی اقدام نمایند.

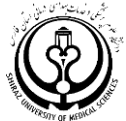

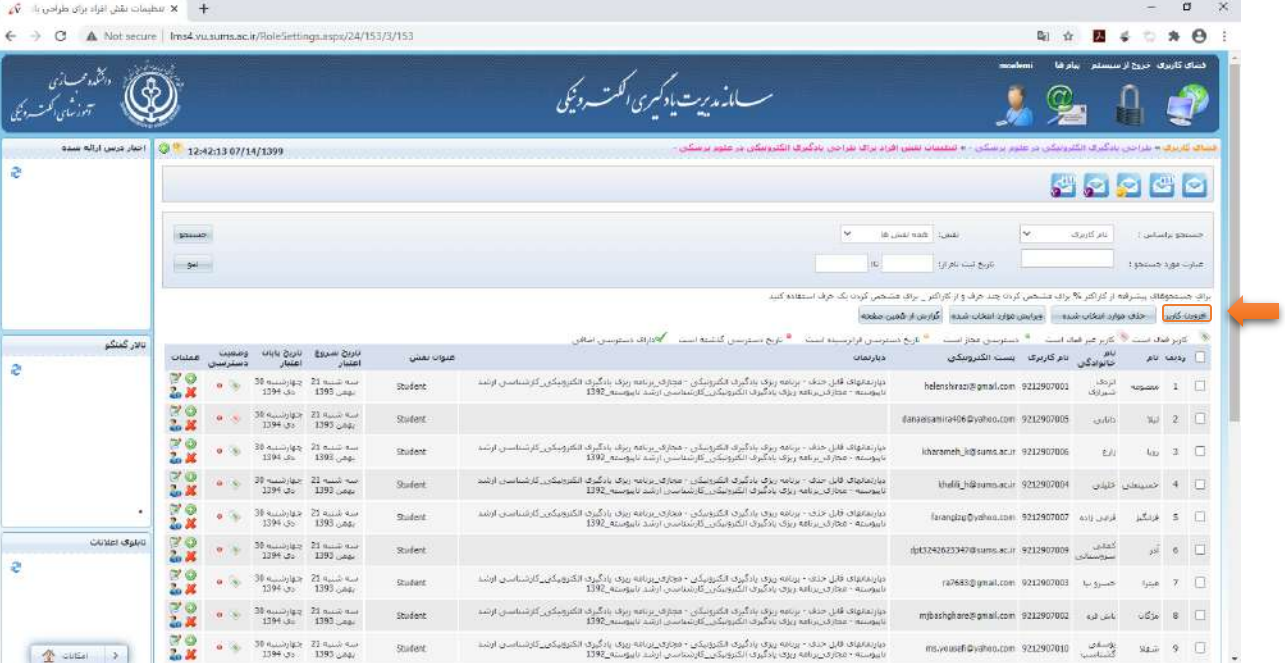

بر روی دکمه افزودن کاربر کلیک نمایید.

| A Not secure   Ims4.vu.sums.ac.ir/RoleSettings.aspx/24/153/3/153 |                                                  |                               |                                                                                                    | $\mathbb{Z}_{2}$                                                                       |                                         | 舟                                                                       |
|------------------------------------------------------------------|--------------------------------------------------|-------------------------------|----------------------------------------------------------------------------------------------------|----------------------------------------------------------------------------------------|-----------------------------------------|-------------------------------------------------------------------------|
|                                                                  |                                                  | سسانەمەييت يادكىرى الكىت دېيى |                                                                                                    | فشاي كاربري أخروج از سيستم<br>la alu                                                   |                                         |                                                                         |
| احبار درس ارائه سده<br>101<br>12:53:42 07/14/1399                |                                                  |                               | نساف کاربرف – بنراحی بادگیرف انگترونیکی در طوم پرسکی - » تقطیعات نقش افزاد براف بنراحی یادگیرف انگترونیکی در طوم پرسکی - | 99999                                                                                  |                                         |                                                                         |
| sound.<br>$-94$                                                  |                                                  |                               | it.                                                                                                    | $\ddot{}$<br>غام کاربرف:<br>باويخ لبيته نام از:<br>است کرتی  بازگشت به سست کاربرای عمو | جستدو براساس :<br>Establishing a cipies |                                                                         |
|                                                                  |                                                  |                               |                                                                                                    |                                                                                        |                                         |                                                                         |
| بالار كتنكو                                                      |                                                  |                               |                                                                                                    | النست كاربوانا بو حسب دبارتهاب                                                         | اليست كاريرانه غيرعضو                   |                                                                         |
|                                                                  | بسب الكبرونيكي                                   | نام گارنرگ                    | بام حابوادگی                                                                                                    | $\mu$                                                                                  |                                         | $\bullet$ $\Box$                                                        |
| ٠                                                                | turins.wc.in@9412104209<br>hams.ec.in@9612565002 | 9413104209<br>9612565002      | طائفرف<br>خطرف خفيرانين                                                                                                  | ياسعن<br>خسين                                                                          | 2                                       |                                                                         |
| ذبتك فناسب<br>1303/11/14                                         | asms.ec.ir@9811040                               | 9311940                       | bur use                                                                                                    | $32\omega$                                                                             |                                         |                                                                         |
| in well, pretain chiefed are no weep to<br>Siti Strack           | tims.or.r@29136                                  | 29136                         | ×.                                                                                                    | فلكى خليفه خاون                                                                        | $\frac{1}{2}$                           |                                                                         |
|                                                                  | Set20032000@vaboo.com                            | 1423908007                    | $\omega \delta \mu$                                                                                                    | malulan                                                                                | $\sqrt{2}$                              |                                                                         |
| CUSS SAN                                                         | hims.ec.in@9816374045                            | 9816374045                    | ause:                                                                                                    | <b>REGIX</b>                                                                           | 6                                       |                                                                         |
|                                                                  | tunn.gc/r@9212018071                             | 9212018071                    | <b>USD</b>                                                                                                    | Obrig.                                                                                 | $\overline{a}$                          |                                                                         |
|                                                                  | tures.ac.in20711472011                           | 9711472011                    | stable state states                                                                                                    | dagaad                                                                                 | 9                                       | Ü<br>$\Box$<br>$\Box$<br>$\Box$<br>$\Box$<br>$\Box$<br>$\Box$<br>$\Box$ |

نام کاربری مورد نظر را وارد نمایید و از قسمت سمت چپ دکمه جستجو را کلیک نمایید.

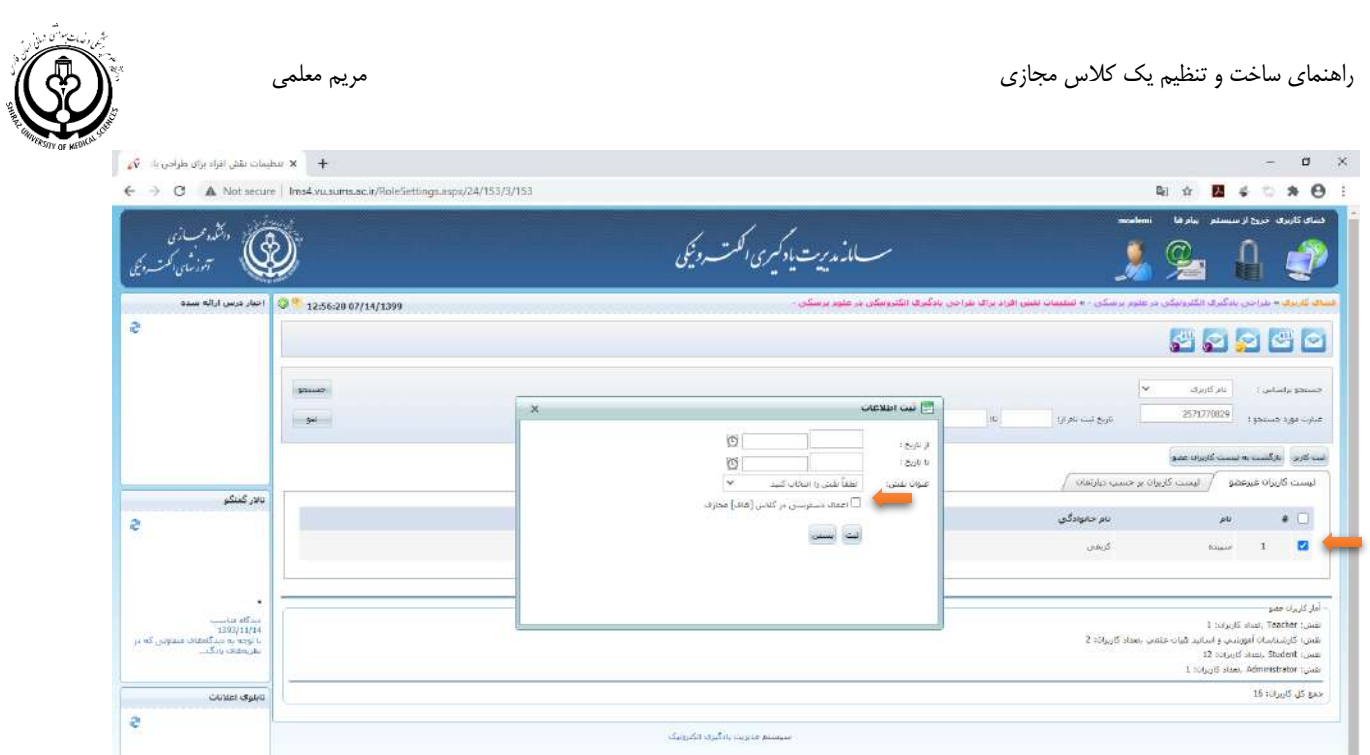

پس از مشاهده نام کاربری مورد نظر دکمه ثبت کاربر را کلیک کنید.

توجه داشته باشید که نیازی به وارد کردن از تاریخ تا تاریخ نمی باشد.

عنوان نقش مورد نظر را انتخاب کرده و حتما تیک "**اعمال دسترسی در کالس ]های[ مجازی**" را بزنید.